## GURUEDGEAR ECU Removal and Reinstallation Instructions For the Yamaha V-Max VMX17

Prepare the bike for removal of the ECU. If you are removing the ECU to package it for shipping, you will need to take a few things into consideration before you start. First, after the ECU is removed, obviously the bike will not start or run. Secondly, the bike may be stationary for a short period while the ECU is shipped to be re-flashed and returned. Once you have made your decision on where to place the bike and stabilized it, begin by removing the operators seat as described in the lower right section of this page.

## **5:Remove Front Tank Screws:**

To remove the front tank screw, turn the steering head fully to expose the screw in the middle of the Faux Tanks lower rubber seal. Use a 4 MM Allen to remove one side, tilt the steering head filly to the opposite direction and remove the second screw on the opposite side.

**2:Remove Rear Tank Screws:**  After the seat is removed, locate the two tabs that extended into an emboss under the seat. You will find the rear tank screws on these tabs. Sometimes it is necessary to hold the rubber expansion on the opposite side of the tab with needle nose pliers to allow removal of the rear screws.

Note: During re-assembly, use care to assure the plastic embosses on the bottom side of the operators seat slide over each of these tabs to properly

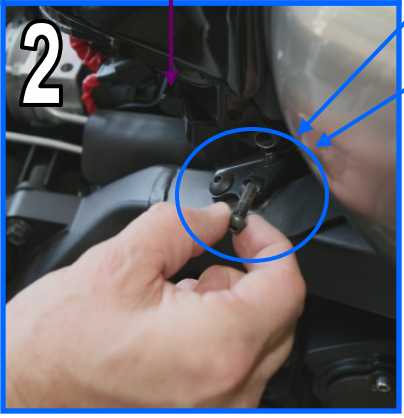

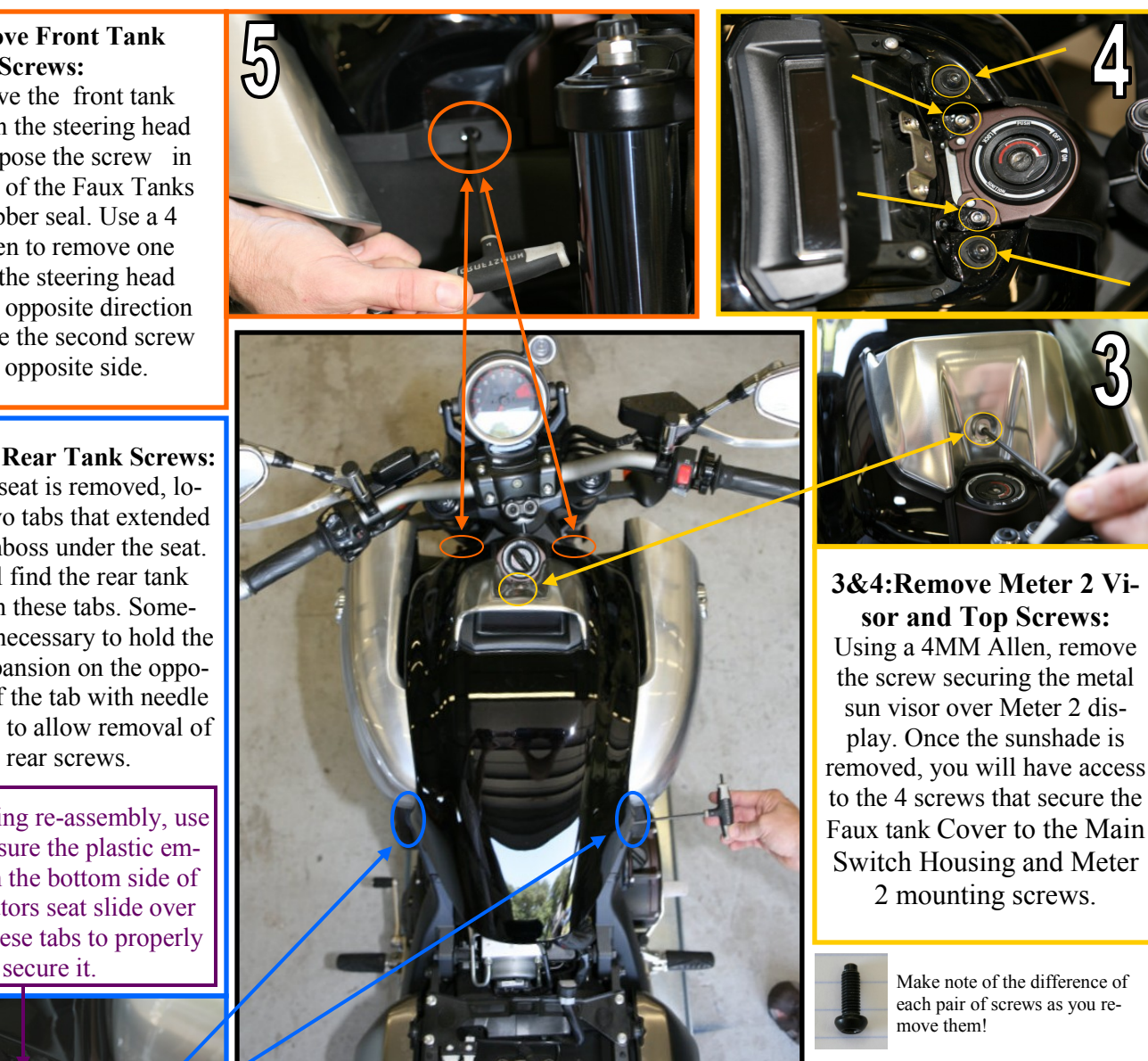

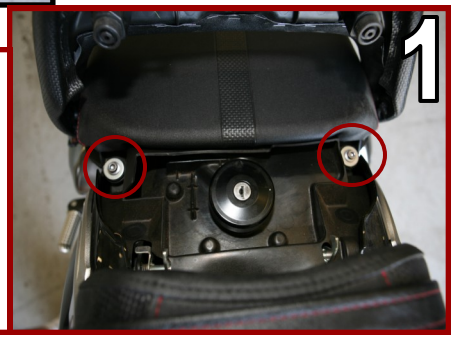

**1:Remove Seat:** Using a 5MM Allen, remove the two bolts that secure the rear of the operators seat. With the bolts removed, lift the rear up and slide the seat toward the rear of the bike. Slightly lift up and pull back on the seat to slide it off the front tabs.

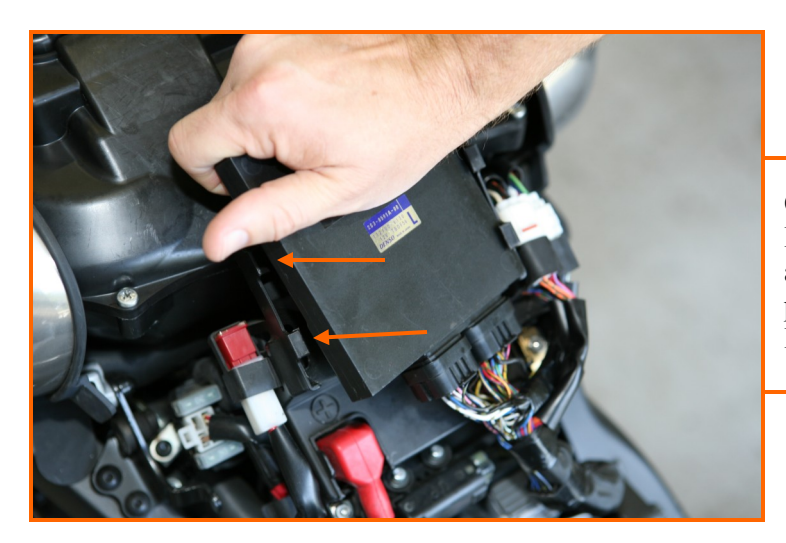

Once the tank cover is removed, you will find the ECU at the rear of the air box. The ECU is seated in a bracket above the battery. To remove the ECU, press the two of the retaining clips on one side of the ECU to release it from it's holder.

Once the ECU is free , tilt it down to expose the ECU connectors. You will find a small release . Press the release and pull out the connector.

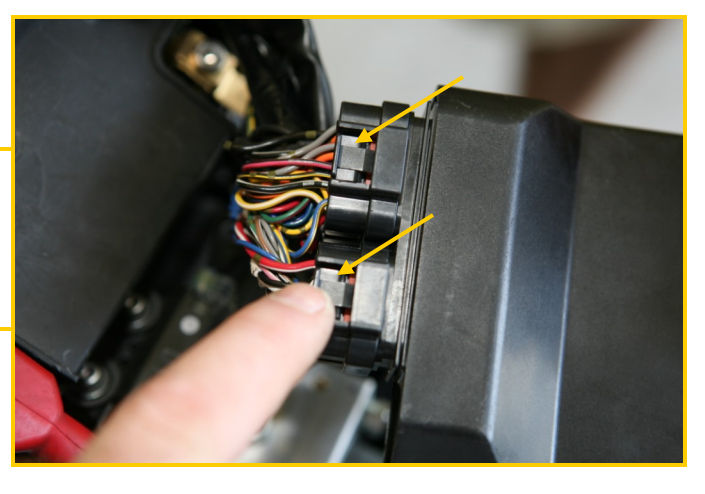

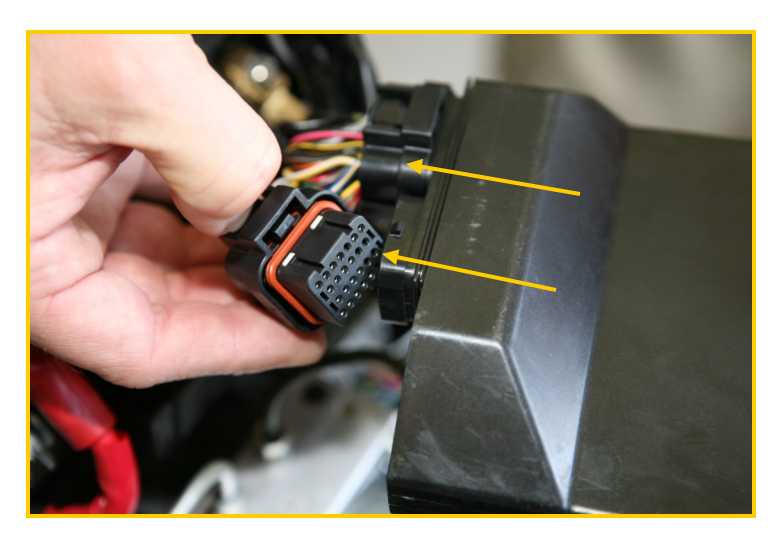

Once the ECU is free of its connector, you will want to package it to avoid damage to the pins during transport. If available, use static sensitive packing. Do not forget to include the Release of Liability form with the ECU when you ship it. When the ECU returns from being re-flashed, reverse these directions and reset the diagnostic code. See "Resetting initial Diagnostic Code".

For Off Road Use Only

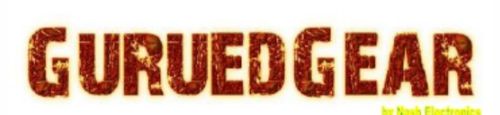

## DISCLAIMER AND RELEASE OF LIABILITY

Due to the highly complex nature of high performance racing products and services sold and provid ous, we share the minute of the protocommunical surface and the third-party service providers (hereinafter collectively as<br>Including its affiliates, agents, contractors, employees, vendors, and other third-party service pr

:<br>Lustomer hereby agrees to forever release and hold harmless NASH ELECTRONICS, its affiliates, agents, contractors,<br>ees and other actions that may arise providers from any and all liabilities, claims, violations, damages, ages, court costs, at cle, equipment or accessories due to the purchase, instr lation, modification, or use of any products or services from in State Septemburo w successive was now per assignment, helin, distributes by smale was in Kindow was not need<br>Exertistives will not mete a daim againd, sue or estably property of Nesh Exertoric in connection with the wat on with products sold to and services rendered for Customer, their motorcycles, equipr t or acc ,<br>Edges this product is of unknown performance, is experimental, intentionally bypasses normal safe<br>solely for closed-course off-road use. All products sold including the "GuruedGear" line of products an intended solely for closed-course off-road use. All products and including the "GuruesGear" fine of products and services respectively. WASH ELECTRONICS are covered by this agreement for star while a without infinite inclu under this agreement. Customer also as<br>years old and is without a legal guardian.

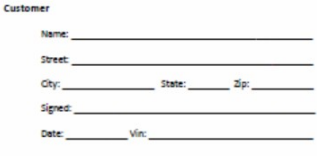

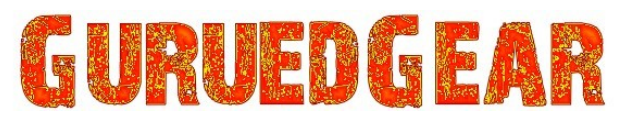

## **Resetting initial Diagnostic Codes.**

The V-Max ECU has a multichip configuration. As part of the re-flash process, it is necessary to disable one chip to write to the other. When this action is performed, the active chip will generate an error code when it has not received communication from the chip being re-flashed. When you receive your ECU, follow these instructions to clear the D:50 Error code that may be stored in the ECU's memory.

1. With the Key Switch off, depress the two mode switches.

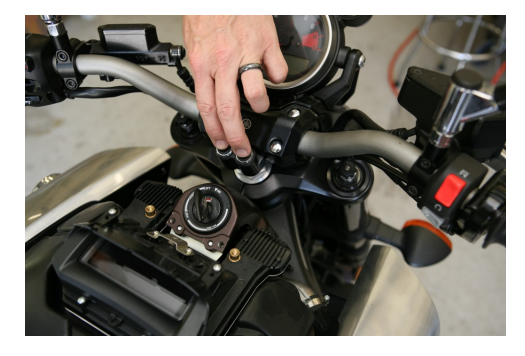

4. Briefly release both mode switches and press them again.

2. While keeping the mode switches depressed, turn on the Key switch.

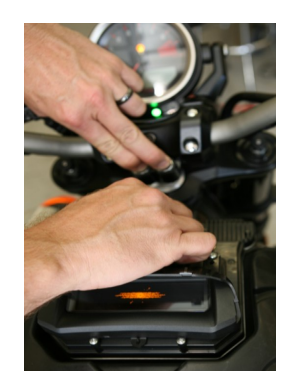

5. Keep both mode switches depressed until "15" appears where "DIAG" previously appeared. This is your bikes Diagnostics screen.

3. Keep both mode switches depressed until "DIAG" is shown in the upper left corner of the Meter 2 display.

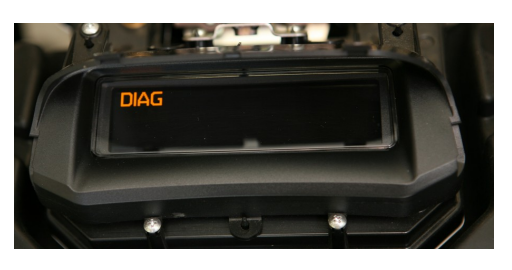

6. Use the right button to access diagnostic screen D:61. Your current fails will cycle on this screen,

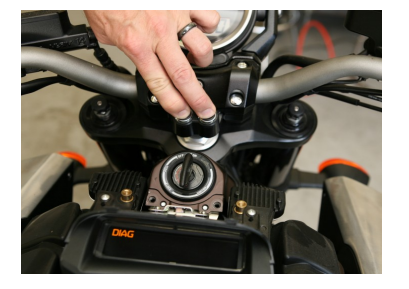

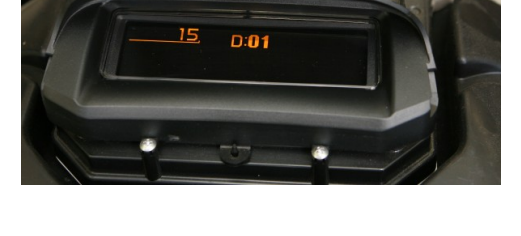

7. At this point, make note of any errors, if any other than a D:50, that cycles on the screen. If any other codes exsist, complete this procedure and perform it again. If any errors return a second time, including the D:50m they should be considered legitimate faults.

8. Use the left mode button to go to screen D:62. This is the number of fails that cycled on screed D:61.

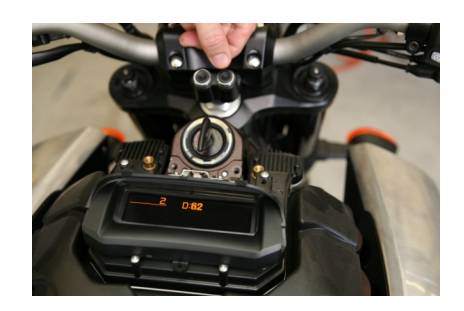

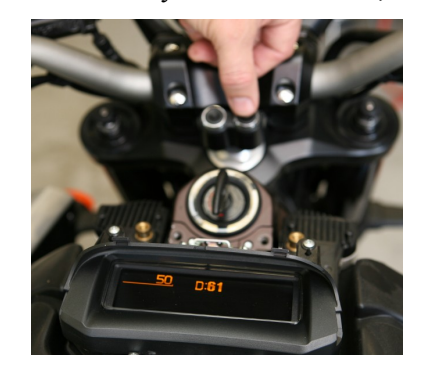

9. Cycle the Run/Stop switch and all fails should clear. If D:62 indicates "0", there are no faults. Turn the Key switch off. Reset complete.

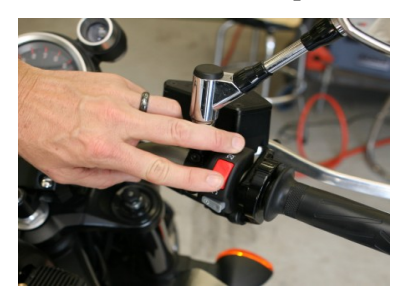

Copyright GG 2011 **For Off Road Use Only at Your Own Risk** For Off Road Use Only at Your Own Risk